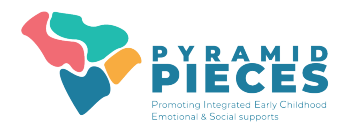

# **Getting Access to PIDS**

- **1. Attend Pyramid PIECES Training Series**
	- TPOT or TPITOS reliability training for the internal coach and any other observers.
	- Practice Based Coaching for the internal coach.
	- Team Launch attended by the leadership team.

### **2. Complete PIDS Enrollment Form**

- All potential users must sign the Pyramid PIECES-PIDS User Agreement. A copy of the form (digital or paper) must be retained by the program.
- Must be completed by <sup>a</sup> program administrator (or data collector)
- Emai[l jharrist@email.sc.edu](mailto:jharrist@email.sc.edu) (districts) o[r knightnl@mailbox.sc.edu](mailto:knightnl@mailbox.sc.edu) (child care) for access to this form.

### **3. New Users will Set Up User Accounts**

- New users will receive an email from your sector data administrator with names of approved users and directions for setting up accounts.
- You will receive an email directly from the PIDS system with a link that expires in 7 days to begin account set-up.

## **4. Obtain Written Consent from Families and Teachers**

- Before entering classroom level data, TPOTs and/or TPITOS, you must obtain written consent from teachers to enter their information into PIDS.
- If you plan to collect child level data, ASQ:SE 2 and/or BIRs on PIDS, you must obtain written consent from the family of each child to enter their information into PIDS.
- User Agreements will be shared with data collectors when establishing access.

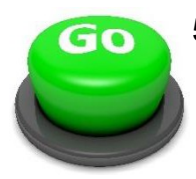

#### **5. Start Using the System!**

• Informational videos and printable resources are available on the Data System [Resource Page](https://wiaimh.org/data-systems-resources) including a **Program Set-Up Guide** which breaks down how to start using PIDs most efficiently.